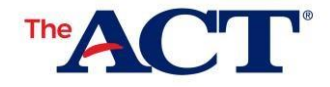

After taking the  $ACT^{\circledast}$  test through State and District testing, scores will be available in a [MyACT.org](file://///corporate/netfs/oper/OPCOMM/LT10048%20ACT%20State%20Testing-ACT-Utilize%20report%20ACT%20ID%20to%20gain%20MyACT%20Online%20report%20access/CJ5398/CJ5398%20Working%20Files/MyACT.org) account to view online. The score report includes an ACT ID number that is needed to create an account to access scores.

# **Finding the ACT ID on the Student Score Report**

On the top left corner of the mailed student score report, locate the student data, including name, high school, and test date. The ACT ID number is an 8 digit number in parentheses next to the student name.

## **Creating a MyACT Account using the ACT ID Number**

If a student has tested and has an ACT ID number, but does not yet have a MyACT account, the student should go to MyACT.org to create their account*.* The student will be prompted to fill out their biographical data, which must match the data they provided during testing. Here, they will be asked to enter their ACT ID number.

### **Migrating from a previous web account to a MyACT Account**

If a student had a web account in our old system and needs to update to MyACT, they go to MyACT.org to update their account. They will need to enter their login credentials from their previous account to start the migration. From there, follow the prompts to create a new MyACT account.

## **Logging In to an Existing MyACT Account**

If a student already has a MyACT account (or has just migrated an existing account), they can log in at [MyACT.org.](file://///corporate/netfs/oper/OPCOMM/LT10048%20ACT%20State%20Testing-ACT-Utilize%20report%20ACT%20ID%20to%20gain%20MyACT%20Online%20report%20access/CJ5398/CJ5398%20Working%20Files/MyACT.org) If enough demographic information provided during testing matches the student's information in their MyACT account, the scores will load in the MyACT account after scoring is complete.

## **Scores Not Available in MyACT**

If the state and district score is not displaying in MyACT, or if a new MyACT account is created without the ACT ID number, please contact ACT at <https://www.act.org/content/act/en/contact-act.html> for assistance.

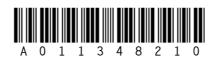